## **Trigger - Create Auto Actions**

Learn how to automate app processes with Triggers.

## What is a Trigger

Trigger executes a set of operations, i.e. operations via external and internal [API calls,](https://docs.mobsted.com/display/KB/API) API based notifications and messaging, based on either Filter's conditions or an external request.

Triggers can be activated by changes in Filtered sets of (**Trigger Scope**) :

- [Objects](https://docs.mobsted.com/display/KB/App+users+-+Objects)
- [Events](https://docs.mobsted.com/display/KB/Events+of+Users-Objects) and their [Statuses](https://docs.mobsted.com/display/KB/Statuses+of+Events)

Triggers use [Filters](https://docs.mobsted.com/display/KB/Filters+for+Objects%2C+Events%2C+Table+Lists) to track data linked to the triggered operations. Currently, Mobsted platform supports triggers ran in automatic mode(**Trigger mode**) on new records. The trigger runs immediately when a new record appears in a filter.

**Trigger-Operation Examples** ന

(1)

- A Filter is set to look up in Objects/Users all, who is named John from New York.
- When every new such person appears in the database Trigger performs the needed set of actions using [API Operations](https://docs.mobsted.com/display/KB/Operation), for example - send an SMS message.

(2)

- $\bullet$ A filer is set to look up a New Payment event in the Events table
- When such event appears Trigger performs 3 actions (a) calls that Event for s SUM of the payment, then (b) update balance in Objects/Users, then, (c) send user a notification of an updated balance

## **So the overall logic is : FILTER DATA TRIGGER ON NEW RECORD EXECUTE OPERATION**

To activate/deactivate Trigger you should **Start automatic mode / Stop automatic mode** (RED BUTTON)

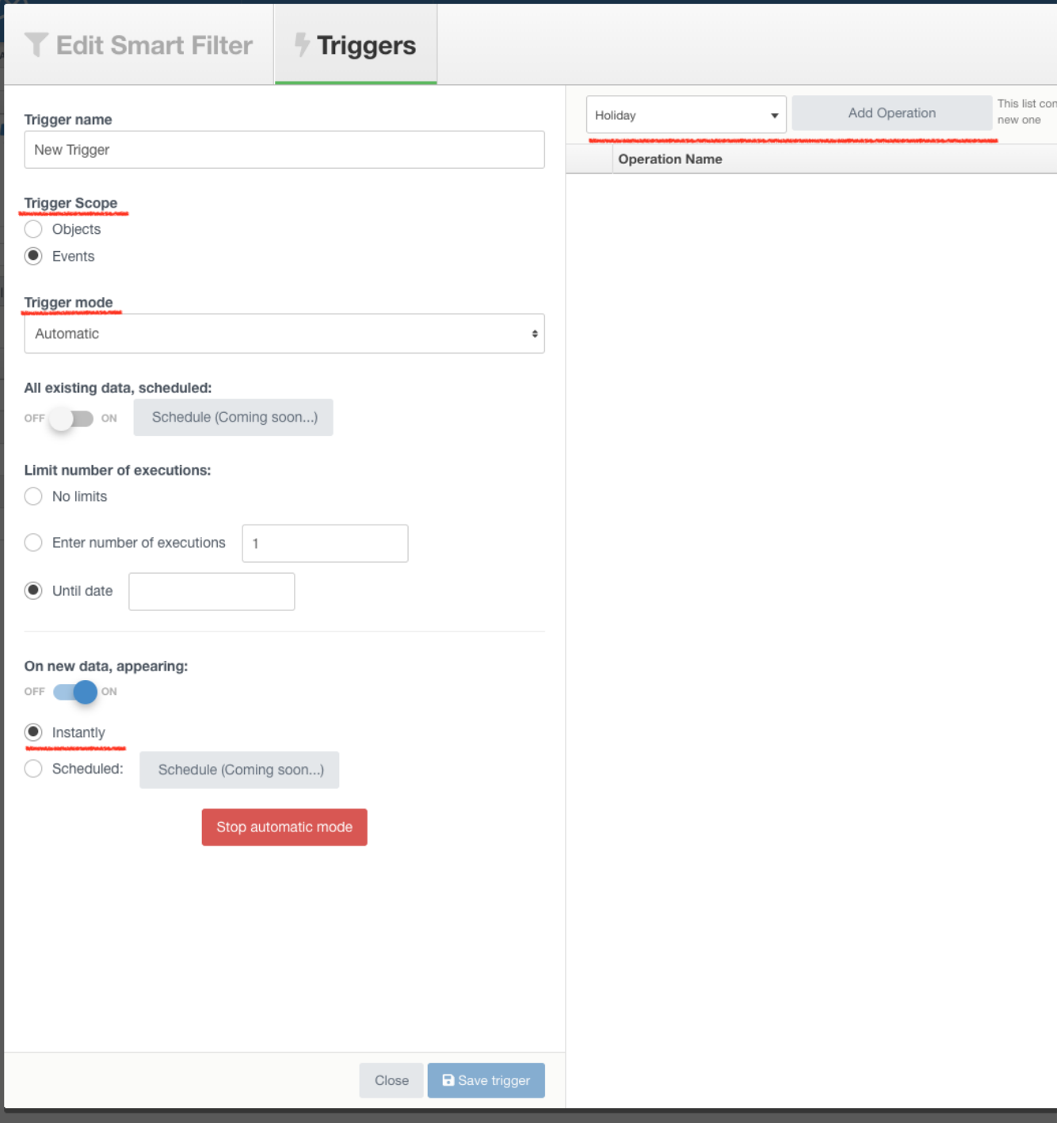

Check one Example - [Trigger an Operation on Filtered data](https://docs.mobsted.com/display/KB/Trigger+an+Operation+on+Filtered+data)